ACTIVISION ENTERTAINMENT SOFTWARE

# **PREDATOR**

**Instrucciones para cassette y disco Commodore 64/128, Sinclair Spectrum, Amstrad CPC y Atari ST** 

(Precisa monitor/TV en color y TOS en ROM)

#### **PROEIN SOFT LINE**

Velázquez, 10-5.° dcha. 28001 Madrid

CUERPO DE MARINES USA INFORME DE INTELIGENCIA . . . Código Interceptado UATRT/072 . . . Rcbd STN/RVX/09 . . . 15:34:54 . . 21/07/87 Estación remota . . BBHIT/RE 21dNW

Autoridad: GENERAL PHILIPS. COMANDANTE SCHAEFER, A.

COMIENZO  $++$  +  $P$ ERDIDO HELICOPTERO EJERCITO USA  $++$  +  $S$ E SUPONE ABATIDO + + + MISION ALTO SECRETO + + + LUGAR INCIDENTE ZONA INTERIOR JUNGLA INEXPLORADA + + + A BORDO 3 MIEMBROS SENADO + + + SIN ESPECIFICAR NUMERO OTROS PASAJEROS Y TRIPULACION + + + SE SABE TERRENO OCUPADO VARIOS CAMPAMENTOS GUERRILLA + + + FUERZAS ANTI-USA OPERANDO EN  $JUNGLA + + +$ 

+++ IMPRESCINDIBLE RESCATAR SUPERVIVIENTES + + + COBERTURA OPERACION PARA ASEGURAR RETORNO + + + EMPLEAR TODA LA FUERZA NECESARIA + + +  $++ + NO ES UN SIMULACRO + + +$ 

FIN

. . 13:35:03 . . LGF/Xx.

## **CARGANDO PREDATOR**

- 1. Enciende tu ordenador tal como se indica en su libro de instrucciones y conéctalo a tu monitor o TV. Asegúrate de quo no está conectado ningún cartucho o periférico (discos. cassettes, impresoras, etc.). y de no ser así, desconéctalos; de no cumplir esta condición, pueden producirse problemas en la carga. Si tu equipo lleva incorporado un disco o cassette, no podrás desconectarlo, pero en tal caso no es necesario.
- 2. Si utilizas la versión de cassette con un Commodore 64/128:
	- a) Conecta el datassette a tu Commodore 64 óo 128 y enciende el monitor/TV y el ordenador. Los usuarios del C-128 deben pasarlo al modo 64, tecleando GO 64 (pulsar RETURN) e Y (pulsar RETURN nuevamente).
	- b) Inserta el cassette de PREDATOR en el datassette con la cara A hacia arriba. Asegúrate de que la cinta esté totalmente rebobinada.
- c) Pulsa la tecla SHIFT y, sin soltarla, presiona la de RUN/STOP. Suéltalas ahora en orden inverso al que las pulsaste. Pon en marcha el datassette (PLAY).
- 3. Si utilizas la versión de disco con un Commodore 64/128:
	- a) Conecta tu unidad de disco al Commodore y enciende el monitor/TV y el ordenador, así como la propia unidad de disco. Los usuarios del C-128 deben pasarlo al modo 64, tecleando GO 64 (pulsar RETURN) e Y (pulsar RETURN nuevamente).
	- b) Inserta el dlskette de PREDATOR en la unidad de disco con la etiqueta hacia arriba. Teclea LOAD 8. 1 y pulsa RETURN.
- 4. Si utilizas la versión de cassette con un Amstrad CPC:
	- a) Enciende tu monitor/TV y ordenador.
	- b) Si tu ordenador incorpora unidad de disco, debes conectar un cassette compatible al ordenador y a continuación teclear | TAPE seguido do RETURN; esto hace que tu ordenador se prepare para cargar del cassette en vez del disco.
	- c) Inserta el cassette de PREDATOR en la grabadora con la cara A hacia arriba. Asegúrate de que la cinta esté totalmente rebobinada.
	- d) Pulsa la tecla CTRL (CONTROL) y. sin soltarla, presiona la pequeña de ENTER (INTRO). Pon en marcha el cassette (PLAY).
- 5. Si utilizas la versión de disco con un Amstrad CPC:
	- a) Enciende tu monitor/TV y ordenador.
	- b) Si tu ordenador incorpora un cassette, debes apagar el ordenador y conectar una unidad de disco compatible al ordenador. Enciende la unidad de disco, el monitor/TV y el ordenador y a continuación teclea | DlSC seguido de RETURN; esto hace que tu ordenador se prepare para cargar del disco en vez del cassette.
	- c) Inserta el diskette de PREDATOR en la unidad de disco con la etiqueta hacia arriba.
	- d) Teclea RUN DlSC y pulsa RETURN (ENTER).
- 6. Si utilizas la versión de cassette con un Spectrum:
	- a) Conecta el cassette al Spectrum del modo habitual; si tu modelo lleva cassette incorporado, este paso no será preciso.
	- b) Si vas a utilizar un joystick, conecta ahora los interfaces necesarios (ver «Observaciones sobre el control» para mayor información sobre los joysticks compatibles).
	- c) Enciende tu monitor/TV. cassette y ordenador; si la pantalla presenta ahora un menú. debes seleccionar el modo 48K o 128K BASIC.
	- d) Inserta el cassette de PREDATOR en la grabadora con la cara A hacia arriba. Asegúrate de que la cinta esté totalmente rebobinada.
	- e) Teclea LOAD "" seguido de ENTER y pon en marcha el cassette (PLAY).
- 7. Si utilizas un Atari ST:
	- a) Conecta la unidad de disco a tu ordenador (si éste ya la incorpora, no será necesario este paso).
	- b) Enciende el monitor/TV y la unidad de disco (si no fuera incorporada).
	- c) Inserta el diskette "A" de PREDATOR en la unidad de disco A, con la etiqueta hacia arriba.
	- d) Utilizando el ratón, abre la unidad A para obtener un directorio y pulsa dos veces el botón del ratón sobre el fichero denominado "PREDATOR. PRG" (si no tienes experiencia en este sistema de carga do programas, por favor, dirígete para más información al manual de instrucciones de tu ST).

A continuación se cargará la primera parte de PREDATOR. Las versiones de cassette cargarán por etapas, y mientras lo hacen se verán en la pantalla una serie de barras de color intermitentes. Si es

necesario detener, poner en marcha o dar la vuelta al cassette, aparecerán en la pantalla los mensajes pertinentes.

Los usuarios de ST verán en la pantalla el mensaje para extraer el disco «A» e insertar el «B» cuando sea necesario.

Las restantes secciones de PREDATOR se irán cargando automáticamente según vayas guiando a Schaefer a través de la primoro parte.

## **NOTAS SOBRE EL CONTROL CON TECLADO Y JOYSTlCK**

Tú diriges al comandante Schaefer mediante una combinación de joystcik y teclado, o bien sólo con el teclado. (La opción de sólo teclado no está disponible en la versión para C-64 de PREDATOR.)

**Commodore 64**: Utiliza un Joystick compatible con C-64 en el port 2.

**Amstrad CPC**: Utiliza cualquier Joystick compatible CPC.

*Spectrum*: Utiliza un joystick compatible Kempston, Protek o Sinclair.

**Atari ST**: Utiliza cualquier joystick compatible ST en el port 1.

## **PROBLEMAS DE CARGA**

Estamos desarrollando constantemente sistemas tendentes a mejorar la calidad de nuestro producto, habiendo llegado a alcanzar altísimas cotas en la eficacia del control de calidad. Así, pues, si se produce cualquier problema durante el proceso de carga, lo más probable es que se deba a causas ajenas a nuestro producto. Te recomendamos que apagues el ordenador y repitas con atención las instrucciones de carga, comprobando que se trata de las que se ajustan a tu versión del programa y modelo de ordenador. Si aún continuaran los problemas, consulta el libro de instrucciones de tu ordenador o a tu distribuidor habitual.

En el caso de que persistieran los problemas y hubieras comprobado todos los posibles fallos procedentes de tu ordenador o del sistema de carga, contacta por carta con nuestro Departamento de Servicio Post-Venta:

PROEIN, S. A. División de Software Velázquez. 10-5.° dcha. 28001 MADRID.

En tu carta debes especificar claramente lo siguiente:

Tu nombre y dirección.

Un número de teléfono de contacto durante el día (si es posible).

El nombre del programa con el que estés teniendo problemas.

Si es en cassette o en disco.

El ordenador y todos los periféricos, joysticks, etc., que empleas con el programa en cuestión. Dónde y cuándo compraste el programa.

Descripción detallada del problema que estás teniendo.

Por favor, no nos envíes el programa a no ser que nosotros te lo pidamos.

## **COMIENZA LA CAZA**

"... Una misión sencilla, dijeron — "alto secreto"—. ¡Ja! ¿Acaso no es siempre así?..."

No en esta ocasión.

Hay que rescatar a tres enviados del Presidente y a cualquier superviviente de la tripulación. Así de fácil. Esos cuellos blancos nunca deberían haberse metido en aquella jungla. ¡Allí fuera hay que

luchar por la supervivencia! ¿Qué demonios hacían esos pisadores de césped del Capitolio machacando el verde de aquella jungla? ¡Me apuesto lo que quieras a que "alto secreto"!... Poro esta vez es diferente.

«... Han reconocido que algunas fuerzas de la guerrilla local van a complicar un poco el rescate. ¡Ja! Al fin y al cabo, sólo es algo más de emoción para un mercenario como yo. ¡Yo, el mayor depredador del planeta! Los cazaré estén donde estén ¡ya tengo las balas grabadas con su nombre!...» Pero en esta ocasión tú eres la presa.

Eres el comandante Alan Schaefer, un rudo militar al frente de un comando en una nueva y sencilla «misión secreta». Debes conducir a tu equipo bien y rápido. Tus queridos compañeros Dillon, Ramírez, Mac, Hawkins, Billy y Blain han saltado ya del helicóptero que les transportaba, desvaneciéndose en la tupida jungla.

Tú vas a la retaguardia. Pronto hallarás el helicóptero accidentado, sin apreciar en él signos de vida. Esto no es nada raro. pero... hay algo extraño aquí. No estás seguro, pero... ¡tampoco hay señales de tu grupo!

Al primero que encuentras es a Hawkins —o. al menos, lo que queda de él...—. Pero ¿quién demonios lo habrá destrozado de esa manera?

Al menos, su arma está cerca y puede serte útil. La guerrilla del lugar suele tender emboscadas, pero con tus reflejos conseguirás acabar con ellos.

Un grupo de buitres vuelve de la rapiña; no puedes creer lo que ven tus ojos: boinas verdes colgados de los árboles, ¡desollados! Definitivamente, aquí hay algo extraño. Ningún grupo guerrillero habría llegado a esto; eso es seguro. Pero entonces, ¿quién demonios ha mandado al infierno a todo tu comando?

Un sudor frío empieza a cubrir tu rostro.

Es algo siniestro, y según te vas adentrando más y mas en la jungla vas teniendo la sensación de que algo o alguien te está observando...

Te va a hacer falta toda tu astucia e instinto de supervivencia, y hasta quizá una pequeña bomba atómica, para acabar con eso que te está persiguiendo.

## **OPCIONES DE PREDATOR**

Una vez cargado PREDATOR, aparecerá en la pantalla un menú con las opciones de juego disponibles.

Este es el momento de seleccionar la opción de juego que desees, descritas más adelante, las cuales varían según la versión de PREDATOR que tengas.

## **Inicio del juego**

(en todas las versiones)

Al seleccionar esta opción comenzará el juego. Pulsar el botón de fuego en el joystick tiene el mismo efecto.

## **Teclado 1 / Teclado 2**

(versiones ST, CPC y Spectrum)

Selecciona el juego por teclado (al contrario que el de joystick). Es posible escoger entre dos grupos de teclas para el control principal. Para más información, ver "Guía de Referencia Rápida".

## **Joystick**

(versiones ST y CPC)

Selecciona el modo de Juego mediante joystick y teclado. Para más información, ver "Guía de Referencia Rápida".

**Joystick Kempston** (versión Spectrum).

**Joystick Protek** (versión Spectrum).

**Joystick Sinclair** (versión Spectrum).

Selecciona el uso de uno de los joysticks. Una vez escogido el tipo de joystick, el nombre de éste aparecerá iluminado en el menú. Ya puedes comenzar el juego seleccionando la opción oportuna.

## **GUIA DE REFERENCIA RAPIDA**

Commodore, Spectrum y Amstrad

Controles joystick

#### MOVIMIENTOS SIN PULSAR EL BOTON DE FUEGO

Saltar

Subir/Izquierda Subir/derecha

Izquierda Derecha

Bajar/izquierda Bajar/derecha

Bajar cabeza

## MOVIMIENTOS CON EL BOTON DE FUEGO PULSADO

Golpear

Disparar Disparar Arriba/Izquierda Arriba/derecha

Disparar/Izquierda Disparar/derecha

Disparar Disparar Abajo/izquierda Abajo/derecha

Bloquear

#### **Teclas de función**

Pueden utilizarse en conjunción con los controles de teclado o joystick.

- Lanzar GRANADA (lanzamiento corto): BARRA ESPACIADORA.
- Lanzar GRANADA (lanzamiento largo): SHIFT.
- Coger/dejar OBJETOS: RETURN o ENTER

#### **Teclas de control**

Al comenzar el juego puedes seleccionar entre dos grupos de teclas, según se detalla a continuación; ver el apartado anterior «Controles joystick» para informarse de los movimientos disponibles. (**Nota**: Dos letras separadas por un signo + indican que dichas teclas deben pulsarse simultáneamente.)

### **Opción teclado 1**

#### TECLAS REQUERIDAS PARA LOS MOVIMIENTOS

Q  $Q+I$   $Q+O$  I O  $A+I$   $A+O$ A

FUEGO: Tecla P

### **Opción teclado 2**

#### TECLAS REQUERIDAS PARA LOS MOVIMIENTOS

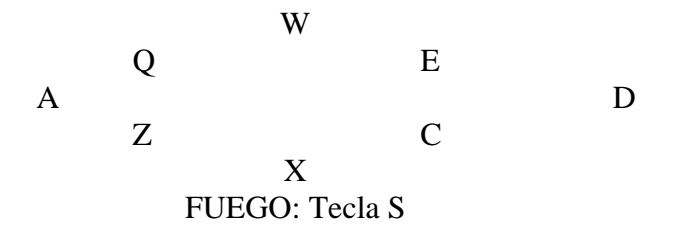

**Atari ST** 

## **GUIA DE REFERENCIA RAPIDA**

#### **Controles joystick**

#### MOVIMIENTOS CON FUEGO PULSADO Y SIN LLEVAR ARMA

Golpear

Patada Patada

Bloquear

#### MOVIMIENTOS SIN PULSAR FUEGO

Saltar

Subir/izquierda Subir/derecha Izquierda Derecha Bajar/Izquierda Bajar/derecha

Agachar

#### MOVIMIENTOS CON FUEGO PULSADO Y CON ARMA

Fuego Fuego Arriba/izquierda Arriba/derecha Fuego/izquierda Fuego/derecha Fuego Fuego Abajo/Izquierda Abajo/derecha

### **Teclas de función**

Pueden utilizarse en conjunción con los controles de teclado o joystick.

- Lanzar GRANADA (lanzamiento corto): SHIFT Izquierdo.
- Lanzar GRANADA (lanzamiento largo): BARRA ESPACIADORA.
- Coger/dejar OBJETOS: RETURN.

#### **Teclas de control**

Es posible que prefieras jugar con el teclado, para lo cual debes seleccionar la opción pertinente al comienzo del juego. Para más detalles sobre los movimientos disponibles mediante las combinaciones de estas teclas, revisa el apartado anterior "Controles Joystick".

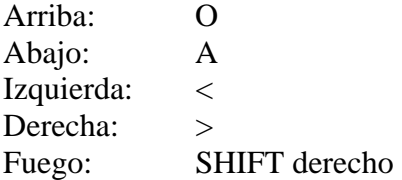

### **PREDATOR: ALGUNOS CONSEJOS**

Cuando selecciones «Inicio del juego», un helicóptero sobrevolará la selva dejando a tus compañeros de equipo el tiempo suficiente para deslizarse por una cuerda hasta la Jungla. Pronto aparecerás tú, el comandante Alan Schaefer, pertrechado con tu uniforme de combate y preparado para la acción. De ahora en adelante, todo depende de ti.

Avanza con gran precaución; recuerda que te encuentras en una jungla inexplorada, donde puede ocurrir cualquier cosa, ¡y ocurrirá!

En la parte superior de la pantalla se muestra el número de vidas que te quedan, y bajo éstas, tu nivel actual de energía. Cuando ambos marcadores lleguen a cero..., ¡se acabó!

Por otra parte, el arma que llevas contigo aparece reflejada en el centro de la parte superior de la pantalla, junto con su cantidad de munición. En el transcurso de la misión puedes hallar varias armas con munición de repuesto, por lo que puedes optar por dejar la que llevas y coger la que acabes de encontrar. Elige y utiliza tu armamento con máximo cuidado.

Según vayas iInternándote en la jungla, irás descubriendo los cadáveres de tus compañeros,

horriblemente mutilados. Recuerda que la supervivencia es el objetivo de este juego, de manera que busca sus armas y decide si debes cambiarlas por la que llevas en cada momento.

Si consigues sobrevivir más tiempo de lo que tus compañeros lo han hecho, tendrás que hacer uso de todos los recursos de la jungla para poner fuera de combate a tu enemigo. ¡Las balas no siempre resolverán tus problemas!

En cuanto a las granadas, cuyo número también se muestra en la parte superior de la pantalla, limitan su utilidad a aquellos momentos en que te encuentras desesperado ante una emboscada. Comienzas el juego armado con tres granadas.

¿Recuerdas aquel extraño ruido que oías entre los árboles? Lo escuchas a cada momento, pero no ves nada. Bien, definitivamente, hay algo ahí fuera que anda detrás de ti. Ese algo puede seguirte gracias a su ojo detector de calor (la pantalla cambiará de color y parecerá que te iluminas). Este es el punto de vista de la criatura que te esté persiguiendo a través de la jungla. ¡Ten cuidado, va detrás de ti! Se formará un triángulo en la pantalla: el punto de mira del arma de la criatura. Si te atrapa en este triángulo, te matará... a menos que seas más listo que ella, por supuesto.

En el marcador de la parte superior de la pantalla se muestra una puntuación general junto con un reloj. Tu objetivo es completar a misión dentro del tiempo establecido, es decir, antes de que el reloj alcance las 00:00.

Esta no es una misión para cobardes. Las posibilidades de supervivencia son pocas, incluso para ti Es un consejo: no lo intentes...

Envíenos esta hoja debidamente rellena y le informaremos de las novedades en software de Activision. Diríjala en sobre franqueado y cerrado a: **PROEIN, S. A.**  Velázquez, 10-5.º dcha. 28001 Madrid

NOMBRE DIRECCION \_ CIUDAD Y CODIGO POSTAL \_